## **[Monitorizar Apache con](https://www.andy21.com/2011/monitorizar-apache-con-apachetop/) [Apachetop](https://www.andy21.com/2011/monitorizar-apache-con-apachetop/)**

escrito por Andy Garcia | 05/07/2011

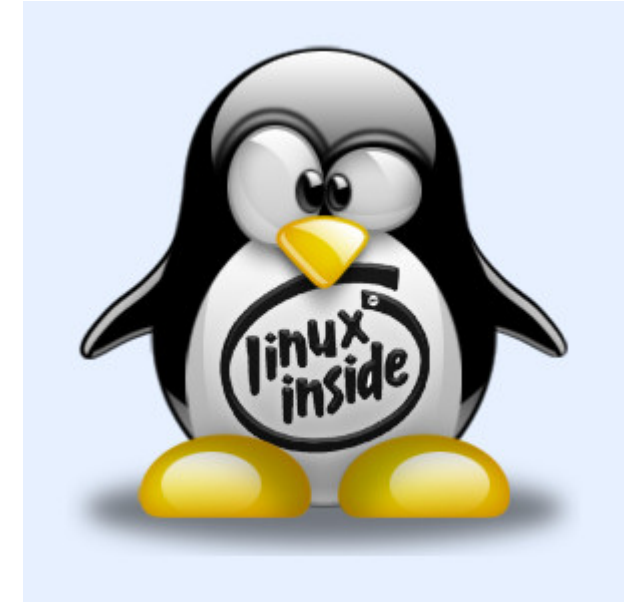

Si coleccionas dominios y tienes miles de visitas únicas diarias en algún momento te puede haber surgido la necesidad de monitorizar ese tráfico para decidir si tu servidor es suficiente o por el contrario necesitas contratar uno más potente…

Suponiendo que tienes almenos un **VPS** (mejor si es dedicado) puedes usar tu panel de control o mejor puedes conectar con tu shell (consola de comandos) vía SSH (usando un programa como **Putty**), entonces podemos hablar de varios niveles para comprobar la carga de tu servidor desde el más básico hasta algo un poco más sofisticado.

**El más básico**: escribes el comando **uptime** que te dará como resultado una línea con 3 valores de load average al final de la misma refiriéndose a la carga del último minuto, últimos 5 minutos y últimos 15 minutos respectivamente, lo ideal es que cada uno de estos valores esté la mayor parte del tiempo por

debajo de 1 (si tienes 1 core) o por debajo de n (si tienes n cores).

- **El más común**: escribes el comando **top** y puedes ver en tiempo real y con refresco automático todos los procesos que se están ejecutando en tu máquina indicando la carga de CPU, memoría, etc… de cada uno, por defecto el tiempo de refresco es 3 sg pero puedes cambiarlo pulsando la tecla s y también puedes mostrar sólo los procesos con un determinado nombre de usuario, por ejemplo los apache ya que son los más interesantes en la mayoría de los casos pulsando la tecla u seguida del nombre en cuestión.
- **El más completo**: es el comando **apachetop** pero no viene normalmente por defecto y hay que instalarlo, una vez hecho puedes escribir el comando apachetop -f path (siendo path la ruta absoluta del log de alguno de tus dominios o virtualhosts), también puedes indicar varios logs escribiendo apachetop -f path -f path -f path etc… Mientras ves la información en pantalla puedes usar los cursores arriba y abajo para seleccionar un determinado item y pulsar los cursores derecha o izquierda para mostrar u ocultar la información ampliada del item seleccionado, por ejemplo el 'referral'.
- **Si sólo necesitas saber como vas de memoria RAM**: puedes usar el comando **free**.

## **Pasos para instalar apachetop via ssh**

```
wget http://www.webta.org/apachetop/apachetop-0.12.6.tar.gz
yum install readline-devel
yum install ncurses-devel
tar xvzf apachetop-0.12.6.tar.gz
cd apachetop-0.12.6
./configure
make
make install
```
La forma de instalarlo puede variar según la distribución de **linux** que tengas o según tus gustos personales así como las posibles aplicaciones, en cualquier caso puedes ver como va tu servidor y decidir si te quedas con el, contratas uno superior o por el contrario lo bajas de nivel para optimizar tu gasto, si quieres proponer otras formas de monitorizar la actividad de tu servidor o discutir las propuestas usa la zona de comentarios y los lectores te lo agradecerán.